## Creating a Deposit

When you create a transaction the check form is automatically displayed. To display a deposit form you must change the transaction type to Deposit. You will need to select a bank account and which job this deposit should be credited for. You can select a Deposit or Expense related to a specific job by selecting Create a Draw/Deposit on the Entries page.

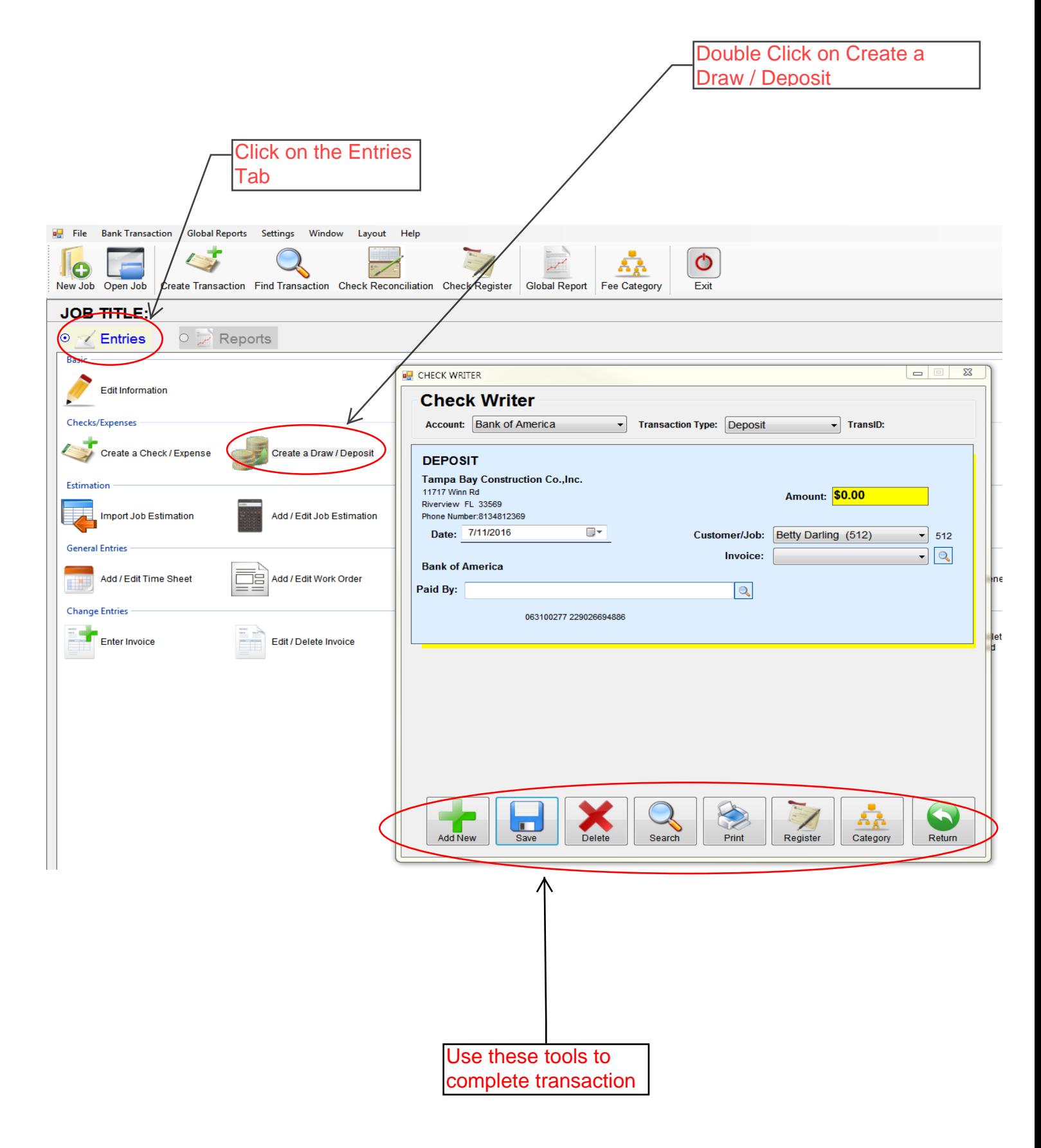